$\gamma$  +  $\gamma$  +  $\gamma$ 

Δ

## **Updating the Program**

The simplest way to update the program is to use the "Check for Updates" button at the top of the program:

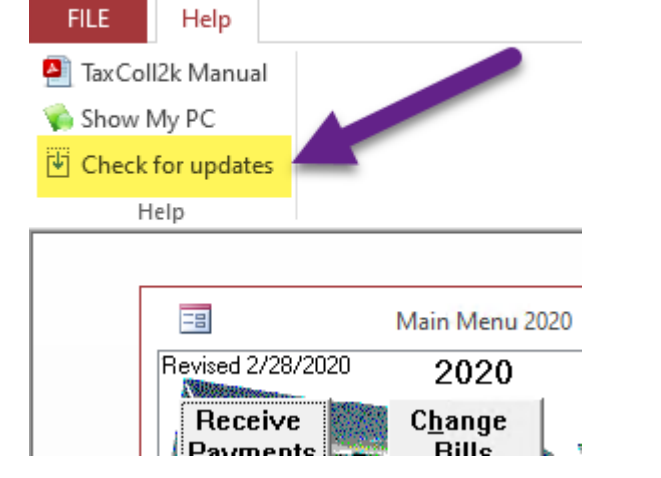

If the ribbon is collapsed, you may not see the "Check for updates" option. In that case, you will have to click on "Help" first:

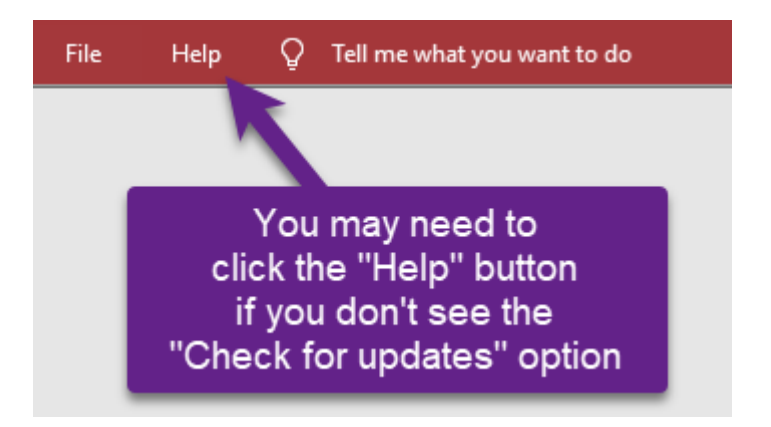

If you see the following message, then it means you do not have to update. It won't hurt anything to update again, though, so you can click [OK] if you want:

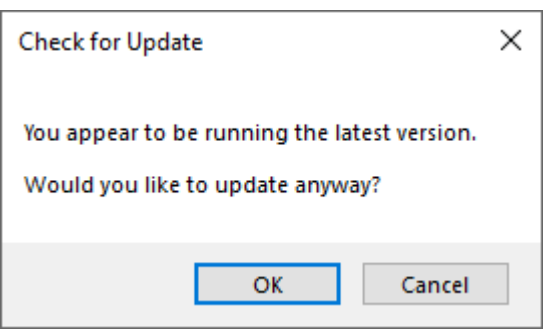

The download should start automatically.

**If the download fails,** there may be an issue with your antivirus program. Follow [these instructions](https://grandjean.net/wiki/tax_coll/install/online) instead. Otherwise, continue with the remaining steps on this page.

You will see a progress window during the download:

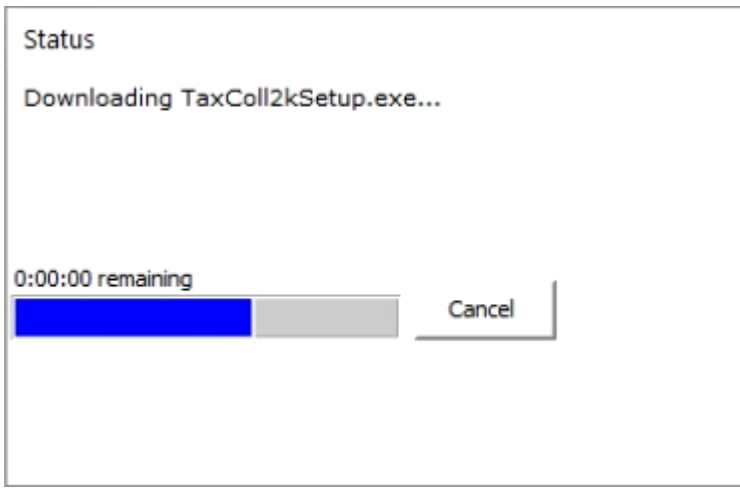

When the download finishes you will see the following window. Click the [OK] button:

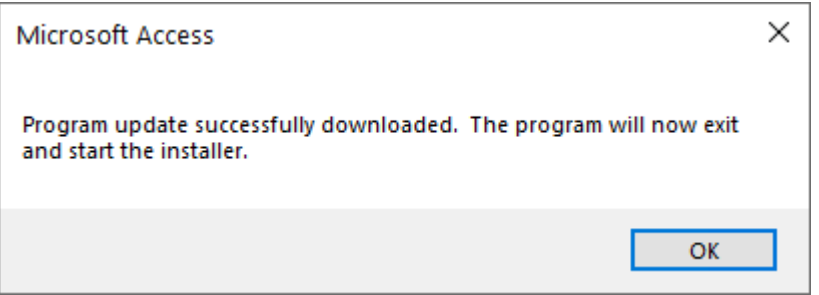

Windows will then ask if you want to allow the TaxColl2k setup program to make changes to your computer. Click [Yes]:

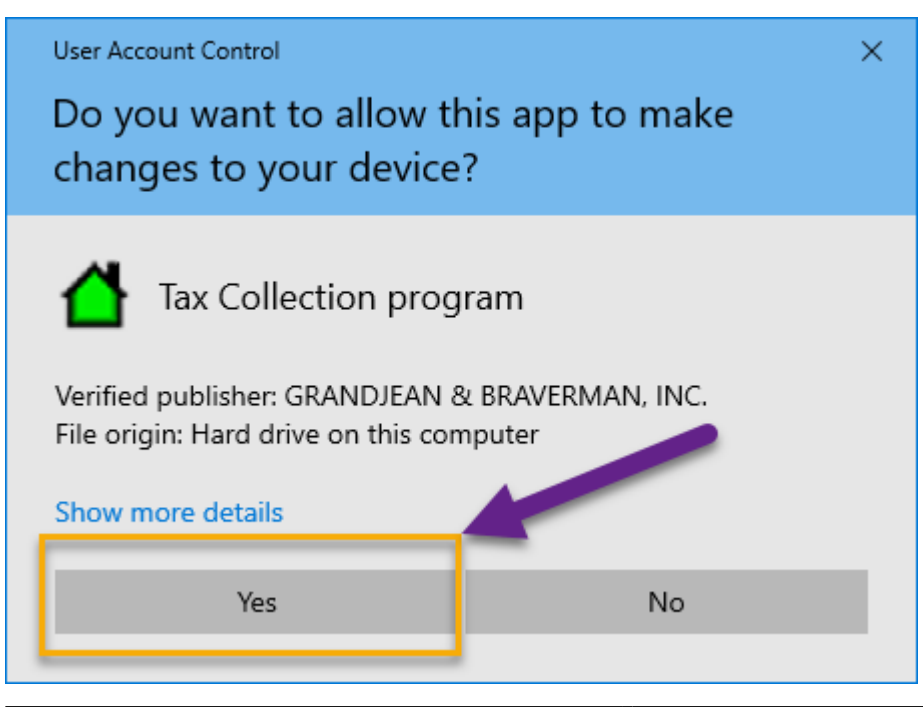

 $\times$  |

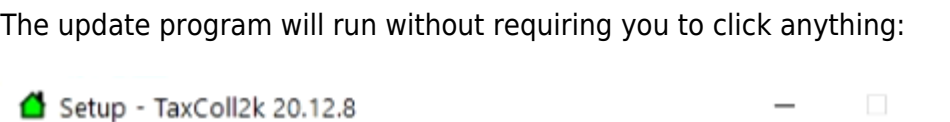

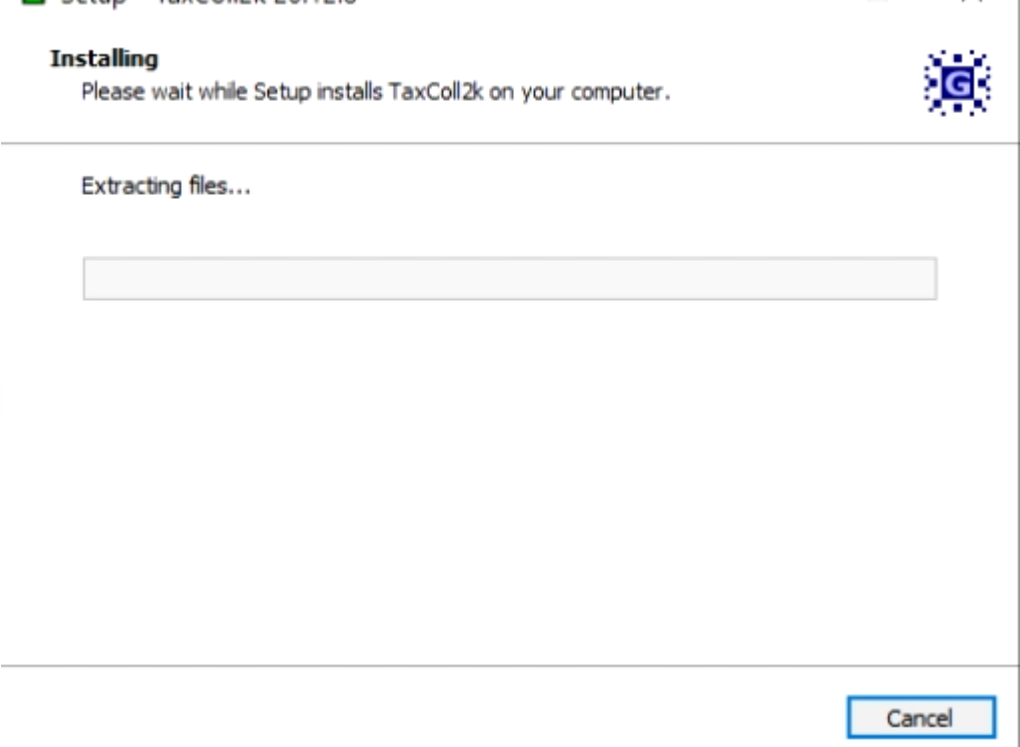

When it's done, you will see the following confirmation message. Click [OK] and you will be taken back to the Main Menu:

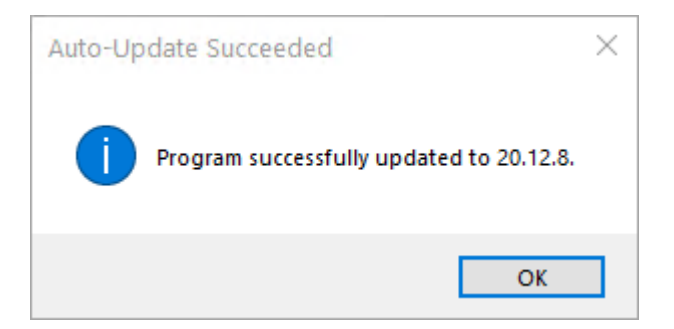

From: <https://grandjean.net/wiki/> - **Grandjean & Braverman, Inc**

Permanent link: **[https://grandjean.net/wiki/tax\\_coll/install/update](https://grandjean.net/wiki/tax_coll/install/update)**

Last update: **2021/01/22 17:51 UTC**

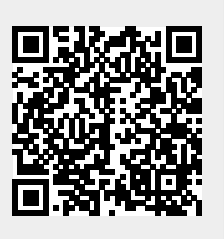